# <u>M3H Group(1)</u> <u>Application Note</u> <u>CMSIS System &</u> <u>Clock Configuration</u>

### **Outlines**

This application note explains the operation of the sample programs of Startup and System files. It is reference material when developing products using M3H Group(1) with each function. This document helps the user check operation of the product and develop its program.

# **TOSHIBA**

# **Table of Contents**

| Outlines                            | 1 |
|-------------------------------------|---|
| Table of Contents                   | 2 |
| 1. Preface                          | 3 |
| 2. Reference Document               | 3 |
| 3. Function to Use                  | 3 |
| 4. Target Device                    | 3 |
| 5. Operation confirmation condition | 4 |
| 6. Function                         | 5 |
| 6.1. Watchdog Timer Setting         | 5 |
| 6.2. Clock Generator Setting        | 5 |
| 7. Start-up and System File         | 6 |
| 7.1. Operation                      | 6 |
| 7.2. Watchdog Timer Setting         | 6 |
| 7.3. Clock Setting                  | 6 |
| 7.4. PLL Setting                    | 6 |
| 7.5. Clock Frequency Switching      | 7 |
| 8. Precaution                       | 8 |
| 9. Revision History                 | 8 |
| RESTRICTIONS ON PRODUCT USE         | 9 |

## 1. Preface

This sample program executes the initial settings when an application program is used.

The watchdog timer and the system clock can be set properly.

This sample program assumes that the watchdog timer is set to "disable" immediately after a reset.

For the details, refer to "Clock control and operation mode" and "Clock selective watchdog timer" in Reference manual.

# 2. Reference Document

#### - Datasheet

TMPM3H group (1) datasheet Rev2.0 (Japanese edition)

- Reference manual

Clock Control and operation mode (CG-M3H(1)-D) Rev2.0 (Japanese edition) Clock Selective Watchdog Timer (SIWDT-A) Rev2.1 (Japanese edition)

## 3. Function to Use

| IP             | channel | port | Function / operation mode                 |
|----------------|---------|------|-------------------------------------------|
| Watchdog timer | -       | -    | Watchdog timer disable                    |
| Clock control  | -       | -    | External oscillation input and PLL enable |

## 4. Target Device

The target devices of application note are as follows.

| TMPM3H6FWFG  | TMPM3H6FUFG  | TMPM3H6FSFG  |
|--------------|--------------|--------------|
| TMPM3H6FWDFG | TMPM3H6FUDFG | TMPM3H6FSDFG |
| TMPM3H5FWFG  | TMPM3H5FUFG  | TMPM3H5FSFG  |
| TMPM3H5FWDFG | TMPM3H5FUDFG | TMPM3H5FSDFG |
| TMPM3H4FWUG  | TMPM3H4FUUG  | TMPM3H4FSUG  |
| TMPM3H4FWFG  | TMPM3H4FUFG  | TMPM3H4FSFG  |
| TMPM3H3FWUG  | TMPM3H3FUUG  | TMPM3H3FSUG  |
| TMPM3H2FWDUG | TMPM3H2FUDUG | TMPM3H2FSDUG |
| TMPM3H2FWQG  | TMPM3H2FUQG  | TMPM3H2FSQG  |
| TMPM3H1FWUG  | TMPM3H1FUUG  | TMPM3H1FSUG  |
| TMPM3H1FPUG  | TMPM3H0FSDUG | TMPM3H0FMDUG |

\* This sample program operates on the evaluation board of TMPM3H6FWFG.

If other function than the TMPM3H6 one is checked, it is necessary that CMSIS Core related files (C startup file and I/O header file) should be changed properly.

The BSP related file is dedicated to the evaluation board (TMPM3H6). If other function than the TMPM3H6 one is checked, the BSP related file should be changed properly.

# 5. Operation confirmation condition

Used microcontrollerTMPM3H6FWFGUsed boardTMPM3H6FWFG Evaluation Board (Product of Sensyst)Unified development environmentIAR Embedded Workbench for ARM 8.11.2.13606Unified development environmentµVision MDK Version 5.24.2.0Sample programV1100

Evaluation board (TMPM3H6FWFG Evaluation Board) (Top view)

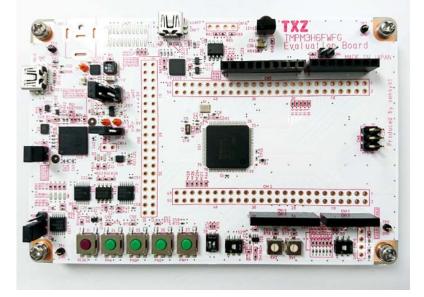

For purchasing the board, refer to the following homepage. (http://www.chip1stop.com/)

## 6. Function

The settings of the watchdog timer and CG are executed. After reset, it is run from the startup and proceeds to main processing. The following files are described in this application note.

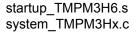

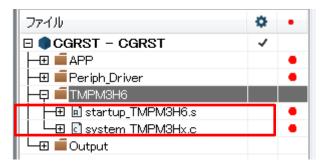

#### 6.1. Watchdog Timer Setting

Set the watchdog timer.

This sample program does not use this function (Disabled).

#### 6.2. Clock Generator Setting

This sample program switches the system clock between an external clock ( $f_{EHOSC}$ ) and an internal one ( $f_{IHOSC1}$ ).

And it also executes the settings of the division ratio of the clock for output control and frequency multiplying ratio of the PLL.

# 7. Start-up and System File

This sample program is used for the operation of TMPM3H6.

#### 7.1. Operation

This sample program executes the settings of each clock, the watchdog timer, the system core clock, and the PLL.

After the settings are done, the main procedure of an application program executes.

#### 7.2. Watchdog Timer Setting

The watchdog timer switches between Enable and Disable with the SIWD SET macro of "system\_TMPM3Hx.c".

The default is Disable (1U).

SIWD SETUP (1U) should be changed to 0, then the watchdog timer is set to Enable.

When this sample program is used in the Enable setting, the watchdog timer starts with the initial setting value and the reset is asserted after the watchdog operation is detected.

#### 7.3. Clock Setting

An external clock or an internal clock are selected by switching.

An external oscillation clock has been selected in the sample program. (1U)

CLOCK SETUP

When switch to internal oscillation, change to "0 U".

The system clock should be set.

(0x0000000UL) SYSCR Val

This sample program executes to set the initial values.

The prescaler clock and the system clock operate with the setting of fc.

After the warming-up register and the oscillation register are set, the PLL register should be set.

#### 7.4. PLL Setting

The clock multiplying circuit outputs f<sub>PLL</sub> clock (maximum 40 MHz) which is generated by multiplying suitably the output clock fosc frequency (6 MHz to 12 MHz) of the high speed oscillator. In this sample program, the external clock frequency is supposed to be 12 MHz.

This sample program operates with the f<sub>PLL</sub> setting.

This sample program supports the input frequency 6/8/10/12 MHz.

The suitably multiplied frequencies are as follows.

External input frequency \* (Multiplying value/Dividing value) = Operating frequency

6.00 MHz \* (53.3125/8) = 39.98 MHz 6 MHz

8.00 MHz \* (40.0000/8) = 40 MHz 8 MHz

10 MHz 10.00 MHz \* (32.0000/8) = 40 MHz 12 MHz 12.00 MHz \* (26.6250/8) = 39.94 MHz

In this sample program, the PLL setting value has been selected to 12 MHz and the multiplying ratio has been set to 3.328.

#define PLL0SEL Ready CG\_12M\_MUL\_3\_328\_FPLL If PLL0SEL\_Ready is changed to the setting value in system\_TMPM3Hx.c, the PLL setting value can be chanted. /Hz selection and the multiplying rate 6.664

| CG_6M_MUL_6_664_FPLL | 6 MHz selection and the multiplying rate 6.664  |
|----------------------|-------------------------------------------------|
| CG_8M_MUL_5_FPLL     | 8 MHz selection and the multiplying rate 5      |
| CG_10M_MUL_4_FPLL    | 10 MHz selection and the multiplying rate 4     |
| CG_12M_MUL_3_328_FPL | 12 MHz selection and the multiplying rate 3.328 |

#### 7.5. Clock Frequency Switching

The system clock can be divided by the clock gear in [CGSYSCR].

SYSCR\_Val (0x0000000UL)

The clock selection and the system clock gear selection can be done if the setting value above is changed. The sample program operates with the fc setting.

The input of the core clock is the clock divided by SYSCR.

The system core clock is used for the sample program (CGRST, I2C, and others).

# 8. Precaution

When using the sample program with CPU other than TMPM3H6, please check operation sufficiently.

# 9. Revision History

| Rev | Date       | Page | Description   |
|-----|------------|------|---------------|
| 1.0 | 2018-03-07 | -    | First release |

## **RESTRICTIONS ON PRODUCT USE**

Toshiba Corporation and its subsidiaries and affiliates are collectively referred to as "TOSHIBA". Hardware, software and systems described in this document are collectively referred to as "Product".

- TOSHIBA reserves the right to make changes to the information in this document and related Product without notice.
- This document and any information herein may not be reproduced without prior written permission from TOSHIBA. Even with TOSHIBA's
  written permission, reproduction is permissible only if reproduction is without alteration/omission.
- Though TOSHIBA works continually to improve Product's quality and reliability, Product can malfunction or fail. Customers are responsible for complying with safety standards and for providing adequate designs and safeguards for their hardware, software and systems which minimize risk and avoid situations in which a malfunction or failure of Product could cause loss of human life, bodily injury or damage to property, including data loss or corruption. Before customers use the Product, create designs including the Product, or incorporate the Product into their own applications, customers must also refer to and comply with (a) the latest versions of all relevant TOSHIBA information, including without limitation, this document, the specifications, the data sheets and application notes for Product and the precautions and conditions set forth in the "TOSHIBA Semiconductor Reliability Handbook" and (b) the instructions for the applications, including but not limited to (a) determining the appropriateness of the use of this Product in such design or applications; (b) evaluating and determining the applicability of any information contained in this document, or in charts, diagrams, programs, algorithms, sample application circuits, or any other referenced documents; and (c) validating all operating parameters for such designs and applications. TOSHIBA ASSUMES NO LIABILITY FOR CUSTOMERS' PRODUCT DESIGN OR APPLICATIONS.
- PRODUCT IS NEITHER INTENDED NOR WARRANTED FOR USE IN EQUIPMENTS OR SYSTEMS THAT REQUIRE EXTRAORDINARILY
  HIGH LEVELS OF QUALITY AND/OR RELIABILITY, AND/OR A MALFUNCTION OR FAILURE OF WHICH MAY CAUSE LOSS OF
  HUMAN LIFE, BODILY INJURY, SERIOUS PROPERTY DAMAGE AND/OR SERIOUS PUBLIC IMPACT ("UNINTENDED USE"). Except for
  specific applications as expressly stated in this document, Unintended Use includes, without limitation, equipment used in nuclear facilities,
  equipment used in the aerospace industry, medical equipment, equipment used for automobiles, trains, ships and other transportation, traffic
  signaling equipment, equipment used to control combustions or explosions, safety devices, elevators and escalators, devices related to
  electric power, and equipment used in finance-related fields. IF YOU USE PRODUCT FOR UNINTENDED USE, TOSHIBA ASSUMES NO
  LIABILITY FOR PRODUCT. For details, please contact your TOSHIBA sales representative.
- Product shall not be used for or incorporated into any products or systems whose manufacture, use, or sale is prohibited under any applicable laws or regulations.
- The information contained herein is presented only as guidance for Product use. No responsibility is assumed by TOSHIBA for any infringement of patents or any other intellectual property rights of third parties that may result from the use of Product. No license to any intellectual property right is granted by this document, whether express or implied, by estoppel or otherwise.
- ABSENT A WRITTEN SIGNED AGREEMENT, EXCEPT AS PROVIDED IN THE RELEVANT TERMS AND CONDITIONS OF SALE FOR PRODUCT, AND TO THE MAXIMUM EXTENT ALLOWABLE BY LAW, TOSHIBA (1) ASSUMES NO LIABILITY WHATSOEVER, INCLUDING WITHOUT LIMITATION, INDIRECT, CONSEQUENTIAL, SPECIAL, OR INCIDENTAL DAMAGES OR LOSS, INCLUDING WITHOUT LIMITATION, LOSS OF PROFITS, LOSS OF OPPORTUNITIES, BUSINESS INTERRUPTION AND LOSS OF DATA, AND (2) DISCLAIMS ANY AND ALL EXPRESS OR IMPLIED WARRANTIES AND CONDITIONS RELATED TO SALE, USE OF PRODUCT, OR INFORMATION, INCLUDING WARRANTIES OR CONDITIONS OF MERCHANTABILITY, FITNESS FOR A PARTICULAR PURPOSE, ACCURACY OF INFORMATION, OR NONINFRINGEMENT.
- Do not use or otherwise make available Product or related software or technology for any military purposes, including without limitation, for the design, development, use, stockpiling or manufacturing of nuclear, chemical, or biological weapons or missile technology products (mass destruction weapons). Product and related software and technology may be controlled under the applicable export laws and regulations including, without limitation, the Japanese Foreign Exchange and Foreign Trade Law and the U.S. Export Administration Regulations. Export and re-export of Product or related software or technology are strictly prohibited except in compliance with all applicable export laws and regulations.
- Please contact your TOSHIBA sales representative for details as to environmental matters such as the RoHS compatibility of Product. Please
  use Product in compliance with all applicable laws and regulations that regulate the inclusion or use of controlled substances, including without
  limitation, the EU RoHS Directive. TOSHIBA ASSUMES NO LIABILITY FOR DAMAGES OR LOSSES OCCURRING AS A RESULT OF
  NONCOMPLIANCE WITH APPLICABLE LAWS AND REGULATIONS.

### **TOSHIBA ELECTRONIC DEVICES & STORAGE CORPORATION**